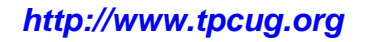

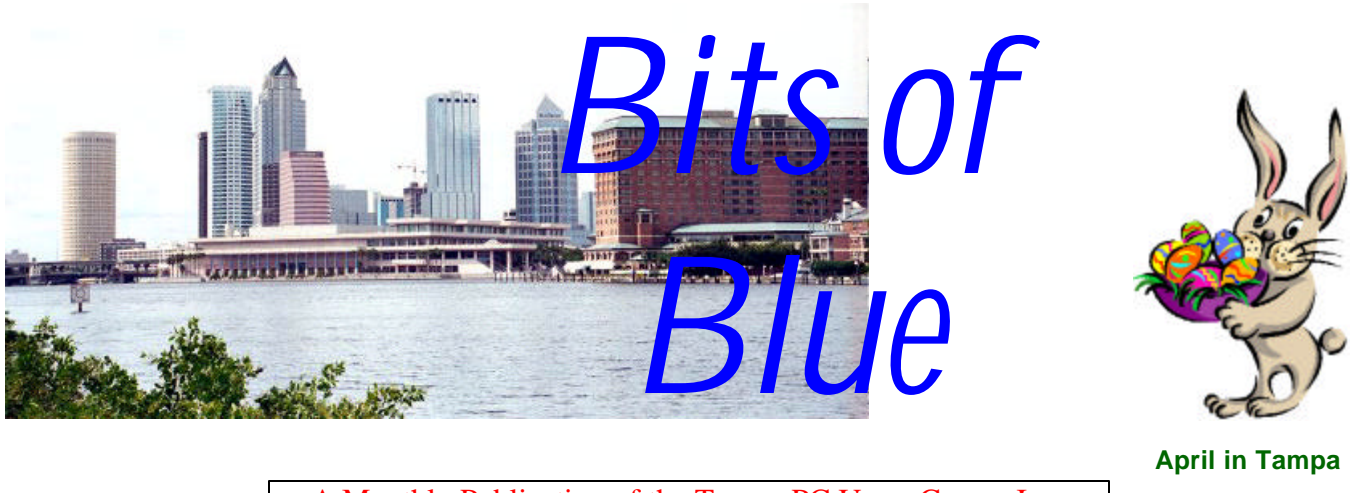

A Monthly Publication of the Tampa PC Users Group, Inc.

Vol. 17 No. 4 April 2004

## **Meeting**

#### **Swap Meet**

**Wednesday, April 14, 2004 6:30 PM Art Pepin Hospitality Room Pepin Distributing Co. 6401 N 54th St Tampa, Florida**

#### **INSIDE THIS ISSUE**

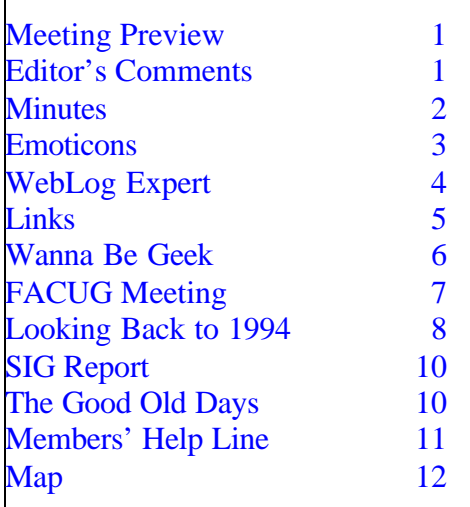

**Meeting Preview:** Swap Meet. Bring in all your old hardware and software, also a little cash if you want to purchase something. We will also have the usual half-hour Windows SIG.

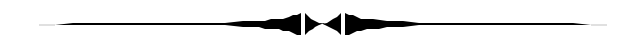

### **Editor's Comments**

*By William LaMartin, Editor, Tampa PC Users Group* [lamartin@tampabay.rr.com](mailto:lamartin@tampabay.rr.com)

We have a full newsletter thanks to the members who have provided articles. I even had to reduce the font size a bit on some articles to make everything fit.

While I was away for a week (and checking my email while traveling), I received 639 email messages of which only 66 were not spam. So essentially 10% of my email is something I want to see. I am sure you are having much the same experience. I used to get even more spam. Additionally, it seems that I am receiving a smaller number of legitimate messages. I suppose it is another case of the bad driving out the good. People are simply getting tired of wading through all the junk and are not sending as many messages as in the past.  $\blacklozenge$ 

**May Meeting Topic:** Intel, Hyper threading and the Pentium 4, presented by Kevan Sheridan

#### \* \* OFFICERS \* \*

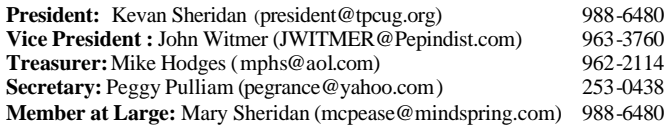

#### APPOINTED ( Volunteers)

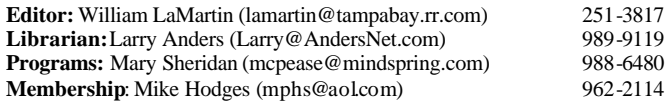

#### **Home Page** <http://www.tpcug.org>

Bits of Blue is published by the Tampa PC Users Group, Inc., a State of Florida registered non-profit corporation, to provide educational information about personal computer systems to its members. Our mailing address is P. O. Box 3492, Tampa, FL 33601-3492.

However, for business concerning this newsletter, Bits of Blue, please contact the Editor, William LaMartin, at 821 S. Boulevard, Tampa, FL 33606- 2904; 813-251-3817; lamartin@tampabay.rr.com.

Technical information found in this publication is not necessarily compatible with your hardware and software; plus other errors or misprints could occur from time to time. Therefore, the use of programs, commands, functions or anything of a technical nature appearing in this publication will be at your own risk.

Contributors are asked to submit articles as an ASCII, Microsoft Write, Microsoft Word, or Word Perfect file to the editor at 821 South Blvd., Tampa, Florida 33606-2904 or to lamartin@tampabay.rr.com.

Permission to reproduce portions which are not specifically copyrighted is given to other computer users groups for nonprofit use. Reprints must be unaltered; proper credit given to the author and publication; and a copy of the publication must be sent to the attention of the Bits of Blue Editor at the club address. All other reproduction is prohibited without the specific written permission of the original author.

The use of trademarked and copyrighted names herein is not intended to infringe upon the owner's rights but rather to identify the products for the enlightenment of our users.

Commercial advertisements will be accepted. For rate information please contact the Editor by one of the above listed methods.

All advertisements must be prepaid by check payable to TPCUG, be in camera ready format (actual size, black ink on white paper), and be submitted on or before the 20th of the month preceding the month of publication. Commercial advertising is usually limited to 25% of the total space of an issue. The Editor reserves the right to hold ads if the total space for ads exceeds this limit or if they are not received on time.

Members may insert non-commercial ads at no charge with the following limitations: no more than 4 ads per member per year; no more than 40 words (240 bytes including spaces); must be camera ready copy or an ASCII file on diskette or as an attachment to an email message to the Editor. Those wishing to place ads are to contact the Editor, William LaMartin, at (813) 251-3817 for space availability and for further information.

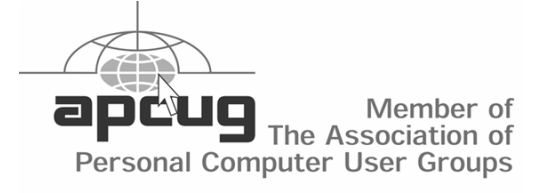

#### **Minutes of the March Meeting**

*By Peggy Pulliam, Secretary, Tampa PC Users Group* [pegrance@yahoo.com](mailto:pegrance@yahoo.com)

We had our usual Windows Special Interest Group meeting with questions and answers about using Windows and the ins and outs of that.

Our featured speaker was Gene Barlow with User Group Relations. One of the companies he represents was PowerQuest, which has just been purchased by Symantec. It is possible that they may discontinue the user group programs.

The presentation showed that research had been done by White Canyon software, which found that much of the supposedly deleted information on computers that people had donated or given away, thinking they'd cleaned them of private information, still had retrievable private information on the hard drive.

Their product, Wipe Drive, writes over the entire hard drive, leaving nothing to be read at all. Gone.

Secure Clean is a another product that selectively erases data. It leaves the Operating System and/or other programs you designate by choice to keep on the hard drive. You can scan for mistakenly deleted files; it shows you how many it has found and it will even go over email messages. This allows you to restore something before wiping it clean; you can find something you thought was lost.

Hard drives fail, so back up the system AND the data. Using an external hard drive is best for this. With a laptop you have to backup to an external drive. With a personal computer you can use Partition Magic to create extra drives to use for back-ups. Gene showed us several clever ways to back up networked computers too. The products are available at User Group special prices now, but we don't know for how long.

Gene offered Secure Clean for the door prize which Brian Lance WON!  $\triangle$ 

### **Handy Animated Emoticons**

*By Bob LaFave, Tampa PC Users Group*  [boblala@ij.net](mailto:boblala@ij.net) 

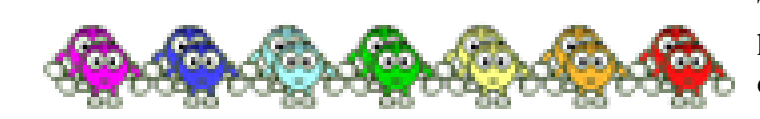

Emoticons can be described as a series of keyed characters used especially in e-mail to indicate an emotion, such as pleasure  $\div$ ) or sadness  $\div$  (. They have evolved into little graphics to indicate emotions and tasks in a shorthanded writing. As you can see from the program Window below from "Handy Animated Emoticons", they have become quite diverse and colorful. This program from ScoSoft is easy to use and does save you time when wanting to include emoticons in your email writings. You can visit [http://www.scosoft.com/handy-animated](http://www.scosoft.com/handy-animatedemoticons.htm)[emoticons.htm](http://www.scosoft.com/handy-animatedemoticons.htm) to get a complete description. The program itself is available as a download for \$19.95 online.

You can also place these figures into text documents, such as an MS Word document. All that is needed is for you to have open both a document and "Handy

Animated Emoticons" and to pick an insertion point and click your choice with your mouse, and the emoticon will be automatically placed. Although the emoticons can be placed in MS Word and other text editors, they will not show as animated, only stationary graphics.

The picture shows how the program will automatically open in a split screen with a choice of view of "Auto Size Client Window" with your working application such as MS Word or MS OutLook Express on the top portion and "Handy Animated Emoticons" on the bottom. This allows you to view where and

how the emoticons are placed when composing. In the text document, you place your cursor at the insert point and then go to the bottom program screen and "Click" your choice. This point and click is all you need to do. You can also pick to view the Windows Behavior as "Float" or "Float, Float Always on Top". I personally like to use just "Float" so that I have a larger screen of the program I am using to compose the text message.

You should look at the website for what programs are compatible for use to see if you can use the emoticons as a point and insert or possibly as a paste into other formats. You have to remember that this is animated, and these figures perform different movements when you place them into emails or when you read them in an email application reader. The program comes with almost 500 emoticons, and you can also add emoticons to the viewer directory. These emoticons are animated gif's in format and you can put these graphics into the interface to easily place them into messages.

This program is for fun only and is not for all. If you want to liven up your e-mails and be a little creative, then you will enjoy it. Anyone who knows me is used to me using animated gif's in my Outlook Express emails and now can expect a few of these emoticons, also.  $\triangleleft$ 

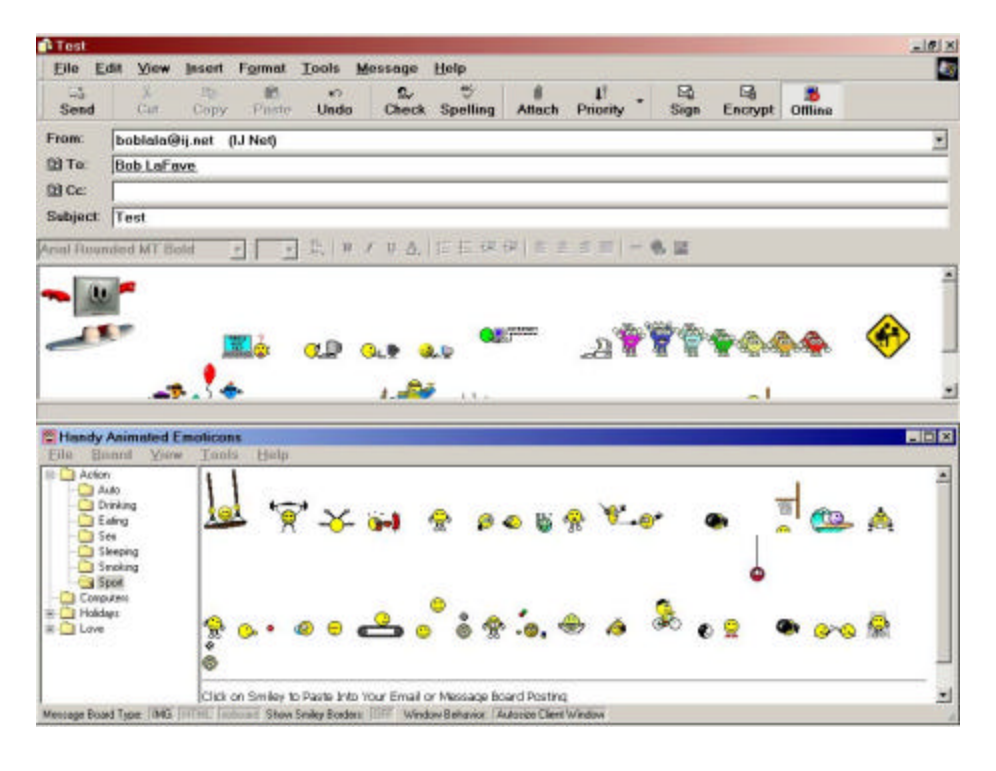

### **WebLog Expert**

*By William LaMartin, Editor Tampa PC Users Group* [lamartin@tampabay.rr.com](mailto:lamartin@tampabay.rr.com)

If you manage web sites, then in most cases you wish to know the most visited pages at a site and a bit about the visitors to the site: what pages they visit, their paths through the site, and where they come from. The web server's log of your site provides this sort of information--once the data has been analyzed. And that is where a web log analyzer program such as WebLog Expert comes in.

A number of years back I purchased a program called Virtual WebTrends, a lite version of Web-Trends. Since it didn't give me as much data as I liked, I created an Access database full of queries and reports that provided a much better analysis of the web log data, but it didn't have all the pretty graphs of Virtual WebTrends.

With WebLog Expert I now get all those pretty graphs but also much fuller reporting, equivalent to the full featured WebTrends version (which was very expensive). If you go to their web site at [http://www.weblogexpert.com,](http://www.weblogexpert.com) you may try out the program for free, with the cost being \$75 if you decide to keep the program, or you may simply download a lite version to use for free. The free lite version may be quite sufficient for analyzing your simple web site.

What sort of information does a web log analyzer provide? First, let's look at a typical entry in a log. An entry for the log at the sites I maintain consists of 18 data fields. The more important of these are date, time, the file (page) requested, the visitor's IP address, and the User-Agent, which contains information about the browser and operating system of the visitor.

I have placed the analysis generated by WebLog Expert for the month of March for the TPCUG.ORG site at [http://www.tpcug.org/stats200403.](http://www.tpcug.org/stats200403) Go have a look. The raw log file was a 6.5 MB text file. The

log file for my personal site, lamartin.com, for the month of March is almost three times that size. And I assume that for a major site, the log file for only one day could easily be 20 or 30 MB. The job of the web log analyzer is to make sense of all this data.

If you look at the TPCUG analysis, you will see that

- It had 8,177 total visitors for the month
- It had an average of 255 visitors each day
- The average visitor viewed 1.8 pages
- The activity was close to the same for each hour of the day
- The most accessed page was an article on Email Strippers by Jenny Lind Olin (I wonder if these people were really looking for that type of stripper)
- 76% of visitors were from the United States
- Netscape was listed as the browser being used by 51% of visitors. I know this is an error and will discuss it below.
- Something called Xenu's Link Sleuth was the most active spider closely followed by Inkotomi Slurp and the Googlebot

As I mentioned, I do not believe that 51% of the visitors to the site use Netscape Navigator. And a look at the web log with my Access database analyzer found the phrase "netscape" in the cs(useragent) field of only 217 of the log's records. It found "MSIE" in 13,263 such records. I don't know what phrase WebLog Expert uses to determine the Netscape browser and the Microsoft browser, but I think whatever they use is wrong.

One feature you get with the Expert version is the ability to tell the country of origin of visitors. This is done using a fairly sizable database of IP addresses and the associated countries. A very surprising statistic at my personal site, lamartin.com, was the large number of visitors from China--almost 10% of my visitors. A bit more investigation showed that they were going to only one page- [http://www.lamartin.com/asp/ip.asp,](http://www.lamartin.com/asp/ip.asp) the page that will tell you your computer's IP address. That was

## **Computer Corner™ Established 1982**

Sales · Service & Repair · Support **Custom New Pentium & AMD Computer Systems System Upgrades**

**Motherboards, CPU's, RAM, Drives & more…** *Service & Repair all Printers and PC's*

**Lightning Damage Specialists** *Laptop Upgrades & Repair* **Network Service & Internet Support** Authorized Warranty Service for Epson and Brother products

**1511-B East Fowler Ave. Call 977-4868 Tampa, FL 33612** *[www.compucorner.net](http://www.compucorner.net)* **Behind Checkers** *We accept MC, VISA, American Express & Discover*

**Internet Picture of the Month**

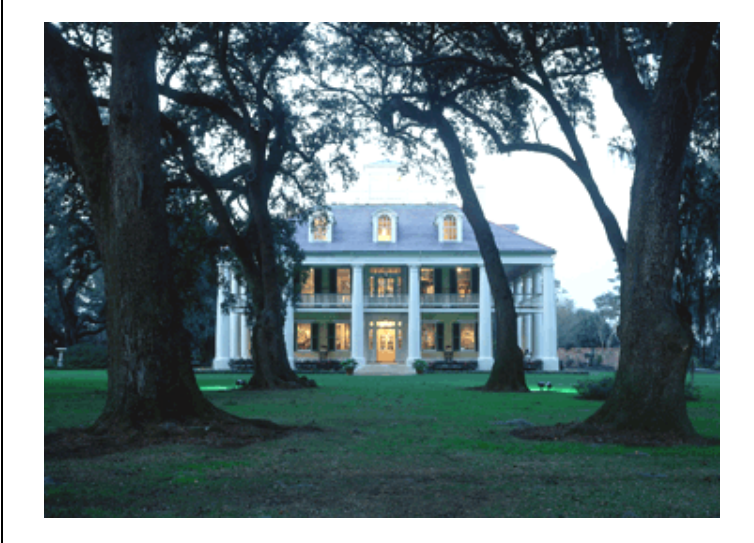

### **Houmas House At dusk**

quite a surprise to me. *(WebLog……….Continued from page 4)*

I like the program and find it quite useful in determining what is happening at the sites I manage. It has more nice features that I unfortunately don't have room to mention. I find the analysis of my personal site more interesting than that of the TPCUG, since the material at my personal site is much more varied than that at our user group site. What people are interested in is always surprising.  $\triangleleft$ 

From the site [http://www.houmashouse.com.](http://www.houmashouse.com)  Houmas House is one of the larger remaining plantation homes up river from New Orleans. It is open to the public and has a new owner who has populated it with period pieces from his antique collection. At one time it was the seat of a 20,000 acre sugar plantation. A few miles further up the River Road, one can take a right turn and return to today in the form of a giant oil refinery.

### **April's Interesting World Wide Web Locations**

Tampa PC Users Group (That's us) <http://www.tpcug.org/> JetBlue Airways <http://www.jetblue.com/> Houmas House Plantation Home <http://www.houmashouse.com/> Computer Corner (helping with swap meet) <http://www.compucorner.net/> National D-Day Museum <http://www.ddaymuseum.org/> American Museum of Photography <http://www.photographymuseum.com/>

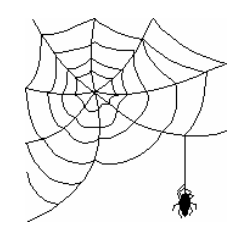

**Some of these links will join the many already on the Links page at our web site, where you need only click on the name.**

.

### **Confession Of A Wanna-Be Geek**

#### *By Mike Hutchison, Tampa PC Users Group* [myankee@ij.net](mailto:myankee@ij.net)

Confession may be good for the soul; this one does the ego of this wanna-be geek boy none. I tried to open a .pif which was attached to an email which I recieved on March 2 nd. There were some minor extenuating circumstances, but we shall not dwell on them now. A .pif file is, as even I knew prior to this misadventure, a Program Information File. They hail from the Windows 3.1 days. They were used to store settings and options which told Windows how to operate the DOS program that a specific PIF was associated with. Nowadays, in XP time, the PIF has faded from the spotlight.

There is, however, one use for them that has been demonstrated recently. Namely, as a vehicle for the Netsky worm. There are at least 4 varieties of this worm. According to the Norton Support site, the other types are descendents of the W32.Netsky.C@mm. I managed to get D flavor. When I tried to open the PIF, my computer began trying to send email messages. Lots of email messages. Norton was scanning as many as 15 at one point. I had to do a Ctrl-Alt-Del to get out of Outlook Express. The W32.Netsky.D@mm is a recent variation to arrive on the scene (again, according to the Norton site it was discovered on March 1st). I had just updated my virus definitions two days previous to the day my problem occurred; in other words, the day before Norton discovered the thing. Nevertheless, this was acting like a virus, so I ran a full system scan of the affected computer. It came up clean.

I deleted the email and attachment and got Outlook Express calmed down. Thought that perhaps I had lucked out. When I ran Outlook Express the next morning, it was soon clear that I had not lucked out. Soon I had Norton scanning 30 outgoing messages. This was before I had even received my messages, let alone sent any. I have well below 30 contacts in the address book. Anyhow, next I called up tech support at my ISP to see if they were hearing anything about PIFs. They were and had been deleting them at a rapid pace. Next I described the situation to William La-Martin. Sounds like a virus, said he, and I had best get myself hither to the Norton Live Update site, which I did. The Virus Definitions part of the update was small, but Netsky must have been in there. When I did another full system scan of the computer after the Live update download, it found 41 files infected with W32.Netsky.D@mm.

These files were all PIFs but were created by the worm after the payload trigger. Then I went back to the Norton Support site and downloaded a Netsky removal tool. The Norton instructions said, among other things, to run the removal tool twice after disabling the System Restore check box which is found in the System Restore tab when you right click My Computer and then click Properties. Norton says in the instructions for running the removal tool **do not** skip this step. They then recommend running Live Update for latest definitions. The removal tool can be downloaded at [http://securityresponse.symantec.com/](http://securityresponse.symantec.com/avcenter/venc/data/w32.netsky.u@mm.html) [avcenter/venc/data/w32.netsky.u@mm.html](http://securityresponse.symantec.com/avcenter/venc/data/w32.netsky.u@mm.html)

Some background information on the Netsky D worm (once again courtesy of Norton Support): It is a mass mailing worm that scans drives C through Z on the computer, and it then uses its own SMTP engine to email itself to the email addresses that it finds. The size of the attachment is 17,424 bytes. Systems which are affected by the worm: Win 2000, Win 95, Win 98, Win ME, and Windows XP. Systems not affected by the worm: Linux, Mac, Unix and Win 3.x. One of the messages in the body of the email which brings this worm to your machine that is listed by Norton matched the one I got. To Wit: See the attached file for details. I have a customer who has people whom I have no prior knowledge of sending me email with ads for a publication attached to the email. I have no other excuse. I won't even try to claim that I thought it was a .pdf instead of a .pif. Like they say; **Just don't do it. If you don't know who it is-delete it.**

Addendum: March 9<sup>th</sup>, 2004- I was still having trouble sending email normally, so I went back into Outlook Express under Tools – Options, then clicked the Connections tab and removed the check mark from the Hang Up after Sending and Receiving check box. I think I had this checked while I was trying to get Outlook Express to stop sending all the spurious messages. Then sort of as a whim, I ran a full system scan of the machine with Norton Anti-Virus. It showed 39 files infected with Netsky. Back to Norton Live Update for the latest virus definitions. This time I had Norton AntiVirus quarantine and then delete all infected files. Then back to Symantec support site for some reading about the Netsky K variation and a download of the latest Netsky Removal tool. This was Version 1.0.4 as of the morning of the  $9<sup>th</sup>$ . It was Version 1.0.3 the first goaround. I then ran the removal tool twice with System Restore disabled as before. So far all seems right in my email world. A full system scan reports no infected files.

## **FACUG Spring Meeting**

#### *By Don Patzsch, Tampa PC Users Group* [patzsch@helios.acomp.usf.edu](mailto:patzsch@helios.acomp.usf.edu)

At Kissimmee, Florida March 5, 6, and 7, 2004, over 150 people attended the Spring Regional Conference of the Florida Association of Computer User Groups. This represents 35 groups from around Florida, some Mac, some PC and Linux occasionally, also.

On Friday night, we register for the Conference and each person is issued a cloth bag of goodies and vendors' brochures. Refreshments were available (free, of course), and we break into small groups to get together with the "regulars" from all over the State, whom we've met at previous meetings.

Every city has an interesting story to tell. Kissimmee, Florida is no exception. In 1881 Hamilton Disston signed a 1 million dollar IOU to the State of Florida. He bought four million acres at 25 cents an acre, and he immediately sold two million acres to Dutch capitalists to get the money to pay for all four million acres! There is more to the story, but let's get back to the FACUG and its president, Larry Tyler, who sets up the Kissimmee Civic Center space and also a motel agreement so we may stay in Kissimmee at a special rate. Larry and his helpers do a great job each year.

On Saturday morning, Smart Computing sponsored the breakfast. Marcie described the various magazines they produce and told us how to access all the articles in all the magazines online and for free. Smart Computing and its sister magazines are written in simple English so that even a novice may read them easily. PC Today, CE, and CPU are some of the magazines they produce. All have their articles on the website and all are available to you as a subscriber to Smart Computing. (The one I take.)

After every meal, there is a choice of three sessions to attend. Dave Dockery talked about why user groups need websites. He described the costs, and others told of their experiences and costs. Dave then went on to describe how they use a simple program to send out the news to any and all of their 1,400 members. Many ISPs limit your sending email to 100 members. He is at [http://](http://www.tampa-bay.org/) [www.tampa-bay.org/. Y](http://www.tampa-bay.org/)ou will find useful info and newsletters there.

The second session we chose was the APCUG workshop, by Peggy Ireland and Steve Morgan. Florida has the most user groups. California is second. Some groups did not know you do not have to be a member of FACUG in order for your group to join the APCUG. APCUG will host your website, and makes up a listserv. Your user group may make up a member list so that you may send to one location and have the email go to all your members. We attend these sessions so we may stay abreast of what the folks at APCUG are thinking and doing this year. Go to webboard.apcug.org.

After the second session is lunch. Intel sponsored this lunch. Dave Whittle was the spokesman. Dave told us about the Centrino chips for laptops and how the Pentium 4 lets Windows see two processors at once. There is a seminar available on CD re: Centrino, Pentium 4, and Digital Home. Try [http://www.intel.com/go/pcug.](http://www.intel.com/go/pcug) Dave will provide articles for newsletters.

The next session was on new developments in digital photography. This is the type of session that makes us all excited and interested in coming to these conferences. Rod Scher gave us a real insight into how to set your camera for depth of focus and the time of the lens opening. He presented some neat tables to illustrate his talk. He discussed the optical vs. digital zoom.

The next session we took in was Smart Computing. Marcie described the advantages the company provides for user groups: free magazines, permission to print articles in newsletters, and some information that duplicated her talk at the breakfast event.

Next, the vendors were asked to sit as a group and let the audience ask questions. Later each vendor was given a table and anyone could visit with them or buy their products.

Dinner was sponsored by Microsoft. Alan Chitlik did photos inside email, and he stitched some photos together.

Sunday breakfast was sponsored by Jasc. The program Paint Shop Pro v 8 was shown and demonstrated ably. This whole conference was dominated by photography.

Our first session was given by Alan, and he described the Microsoft music format, and copying CD music and labels. He told us that digital video requires about 198 megs per minute. His topic was, "What Alan wants to show you." Good presentation and some duplication of his other talks.

Our last session was Communicating by Dave Gerber of the Sarasota PC group. He gave us a handout and described how they get around the limit of 100 email messages. One of their people, Forrest, wrote a program so *(FACUG……….Continued on page 12)*

### **Looking Back to 1994**

From the March 1994 Bits of Blue

#### **Secretary's Report**

#### MINUTES OF 3/9/94 MEETING and PERSONAL COMMENTS

#### By: Jim Clark

This was our second meeting in our new quarters at the Ybor City campus of the HCC. Things went more smoothly this time, and it was a very good meeting. Actually, it was an excellent meeting, with a "Biggie" vendor presentation -- CorelDraw 4.0. Our facilities are quite flexible now, and we have the space to set up for different size crowds. Hence, CorelDraw was not a "standing room only" session as they had been in our IBM facilities. For those who haven't been out to the Ybor City site, you should certainly do so. The location is easy to find and very accessible from the interstate.

Your Board of Directors has not yet found a solution to our pressing need for a 486 computer and a color panel for our meetings, but we have managed very well so far -- borrowing at the first meeting here, and Corel had their own equipment, as do most of the larger vendors. But we can't rely on that -- Anyone have a spare 486/33 and/or color panel they don't need and can donate to the group?

### USER GROUP NEWS

Special Interest Groups (SIGs): John Lucas is organizing an OS/2 SIG. It should get started in the very near future. Meetings will be held at the IBM building from which we just moved. Look for more info on the BBS and in newsletters.

Phillip Ficarota has volunteered to organize a Corel-Draw SIG if there is sufficient interest. Decisions about time and place have not yet been made. If you are interested in participating in this SIG, please get word to one of the User Group officers or Phil -- via the BBS or any other way, but the sooner the better.

#### **INDUSTRY NEWS**

**Microsoft/Stacker Conflict**: - The courts have rendered a decision in the disagreement between these software leaders. Stacker has been awarded some \$120 or so million from MS, while MS has been awarded about \$12 million as result of their countersuit. And, MS is restrained from using the technology that the suit was all about. Hence, MS will soon be coming out with MS-DOS 6.21, which will have a version of DoubleSpace that is minus the "borrowed" technology, and presumably it is now illegal to use the DoubleSpace version in MS-DOS 6.2.

**Stacker/MS Windows for WorkGroups Incompatibility**: Stacker 4.0 is not compatible with the recently released MS Windows for WorkGroups 3.11. Stacker is working on a fix which you might expect in the not-too-distant future. Meanwhile, be aware.

**DX4s Coming Soon**: Word is that the new 486DX45 (75 and 100 MHz 486s) will be coming out in the near future. As we have previously reported, they are only minimally slower than the Pentiums and are a good bit cheaper in price. If nothing else, they will likely produce continuing downward pressure on prices. Then, too, how fast is fast?

**Superbase Becoming History**: SPC, Inc. has announced that they are dropping their Superbase database program from their product line. I personally hate to see that happen because Superbase is a super database program; the competition and pricing are apparently overpowering it.

**Dell Shows Big \$\$ Loss**: Dell Computers recent financial statement shows a loss of \$40 million on sales of \$2.9 billion. We report this not to imply that Dell is in financial trouble. Rather, we can all expect some changes to be made at Dell, for they won't long stand for those kinds of losses. Pricing action is forcing all to cut their costs and/or improve productivity and efficiency.

**PRESENTATION -- CorelDraw 4.0** The Corel Corporation was good enough to allow their Product Specialist, Antonio Sanchez, to visit with us and give a presentation of their newest release of CorelDraw, Ver. 4.0. As has been reported before in this space, CorelDraw is a very powerful program, and one could not hope to demonstrate more than a small portion of its capabilities in the time available at our meetings. So, Antonio elected to highlight the differences between versions 3.0 and 4.0 -- and those that we saw are significant. Actually there have been many changes. Here are just a few:

**Powerline** : A capability has been added to take any line (s) you might want to draw and convert that line (s) into a wide variety (like hundreds) of designs, including ribbon, trumpet, wedge, teardrop and woodcut shapes.

• Creative Bitmap Editing: Allows creating startling combinations of graphic images with special effects and animation.

Scanning Support: Advanced direct scanning has been added, including a powerful OCR.

• New Fills & Graphics: With added fills, Corel-Draw now includes over 1.2 million. The clipart library has also been increased from 14,000 to 18,000.

• Welding of text and graphics is now provided and eliminates a problem that existed with earlier versions when text and graphics overlaid.

• Animation capability has been greatly enhanced and can produce really impressive results.

• Blending capability has also been enhanced and gives the power to blend literally any object to any other with user-defined sequencing.

• Powerful animation of graphics in MOVE has been further enhanced, and includes 125 Corel MOVE animations and 420 cartoons.

- The word processor has also been enhanced.
- Now supports 99 levels of undo.

News to me is that CorelDraw has a comprehensive DTP capability. Imagine creating a flyer, newsletter or other similar publication with the graphic and text manipulation capabilities of CorelDraw. WOW!!

CorelDraw 4.0 comes on 11 - 3.5" HD floppies and a CD. The program itself takes 37 MB of hard disk space when fully loaded, but the user has the option of selecting out any portions of the program not needed. The CD contains the 18.000 graphics and 750 fonts included with CorelDraw 4.0. One needs an IBM-compatible 386 or better machine for the program, Windows 3.1, 4 MB Ram (8 recommended), a mouse or tablet, and a VGA or better resolution monitor. Cost is \$595 MSRP (\$249 upgrade) and about \$399 street. Companion to Corel-Draw are several Photo CD Collections, each containing 100 beautiful pictures with a common theme, which list for \$49.95 each.

Antonio reports that CorelDraw 5.0 is to be released on 20 May, which will provide further improvement in an already very, very powerful program. We can all recall Ventura Publisher. Well, Corel now owns that program and a greatly enhanced and improved version of that program will be bundled with Corel-Draw 5.0. Seems like a great combination to me.

Antonio and Corel, THANKS MUCH for a super presentation of your very impressive program, Corel-Draw; it is truly an amazing program. Antonio did a bang-up job of showing many of its new features.

**AND THE WINNER IS** Thanks to the generosity of Corel Corporation, who donated all of the door prizes, there were some very nice door prizes. Those among us to have the good fortune to win are:

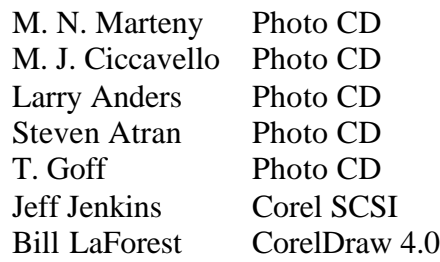

In addition, five members were lucky winners of a Corel Mouse Pad.

The meeting adjourned at about 8:35 PM.  $\blacklozenge$ 

## **Special Interest Groups**

#### **Microsoft Access SIG**

This SIG meets the first Tuesday of the month 6:30 PM. The meeting location varies. For information contact William LaMartin at *lamartin@tampabay.rr.com,* or Merle Nicholson at *merlenic@tampabay.rr.com.*

#### **Genealogy SIG**

To be included on the TPCUG genealogy mailing list, contact Jenny Lind Olin at 960-5723, or *jlolin@tampabay.rr.com.*

#### **Visual Basic for Applications SIG**

This SIG meets the **third Wednesday** of the month The meeting location varies. For information contact William LaMartin at *lamartin@tampabay.rr.com.*

#### **Windows SIG**

This SIG occupies the first 30 minutes of our monthly, regular meeting and is devoted to a general Windows and computing discussion. Kevan Sheridan moderates the discussion.

### **The Good Old Days**

*By Ron Weinberg, Tampa PC Users Group* [rswjbr@verizon.net](mailto:rswjbr@verizon.net)

Do you remember the good old days when things cost less (or did they?)

We all know that from time to time replacements or upgrades to our systems are necessary.

You can search the net or scour the newspaper ads for the best deal. One thing is certain, hardware prices continue to drop. Bargains abound on all but a few state of the art models.

But most of us don't realize the real values in today's systems. Compare any one of them to the first PC which I was privileged to use.

It was June 1982, not too long after IBM had introduced their first mass-produced and mass-marketed personal computer, ancestor of all non-Apple systems in use today. Although our company had a substantial mid range system, our Controller requested an IBM PC because of the notoriety and publicity it had been receiving.

At the time there was only one place in Tampa that you could buy one, ComputerLand on Fowler Ave., which disappeared years ago.

After carefully discussing the equipment, options and pricing we made the following purchase.

- Model 5150 64k IBM-PC with Disk Drive (a 5.25" floppy) - \$2295
- Model 5151 IBM Monochrome Monitor (12") \$345
- Monitor/Printer Adapter Card (this was not standard) - \$345
- Data Mac 64k Memory Upgrade Card (k not MB) \$495
- 2<sup>nd</sup> Diskette Drive \$570.00
- Communication Adapter \$150
- IBM DOS Operating System \$40
- Printer Cable \$55
- VisiCalc Software (this was before advent of Lotus 1-2-3 and Excel) - \$250
- Desktop Planner (another pre-Lotus software) \$300
- Box of 5.25" Floppy Diskettes at no charge \$0
- Sales Tax at 5% \$242
- **TOTAL: \$5,087**

Yes, \$5,087, without a printer. Only 128K of memory, and hard drives did not yet exist for PC's. Even more amazing is that there was 90% inflation between June 1982 and December 2003, making the cost \$9665 in today's dollars.

While this information may not make spending on a new box less painful, no one can say you will not be getting a lot more bang for the buck than in the old days.  $\blacklozenge$ 

#### April 2004 **Page 11 Bits of Blue** Page 11 **Bits of Blue** Page 11

### Friends of the User Group

*We acknowledge the following for their support*

Marshall & Stevens Pepin Distributing Co. City of Tampa's Kate Jackson Community Center

*And these software and hardware vendors for their demonstrations and review software and contributions of evaluation software to our group*

Adobe Systems Borland CompUSA Corel Systems Intuit

WordPerfect WP

Microsoft Office Depot PowerQuest RDI, Inc. Symantec

**RENEWING YOUR MEMBERSHIP?** WE CERTAINLY HOPE YOU WILL

 MAIL YOUR CHECK AND ANY ADDRESS OR NAME CHANGES TO:

> TAMPA PC USERS GROUP PO BOX 3492 TAMPA, FL 33601-3492

\$25 Individual \$35 Family  $$60$  Corporate = 3 employees  $+ $20$  each add'l employee

**Go to our web site <http://www.tpcug.org> and click on the Join link to fill in an online membership application**

**Check the address label for your renewal month**

### **MEMBERS' HELP LINE**

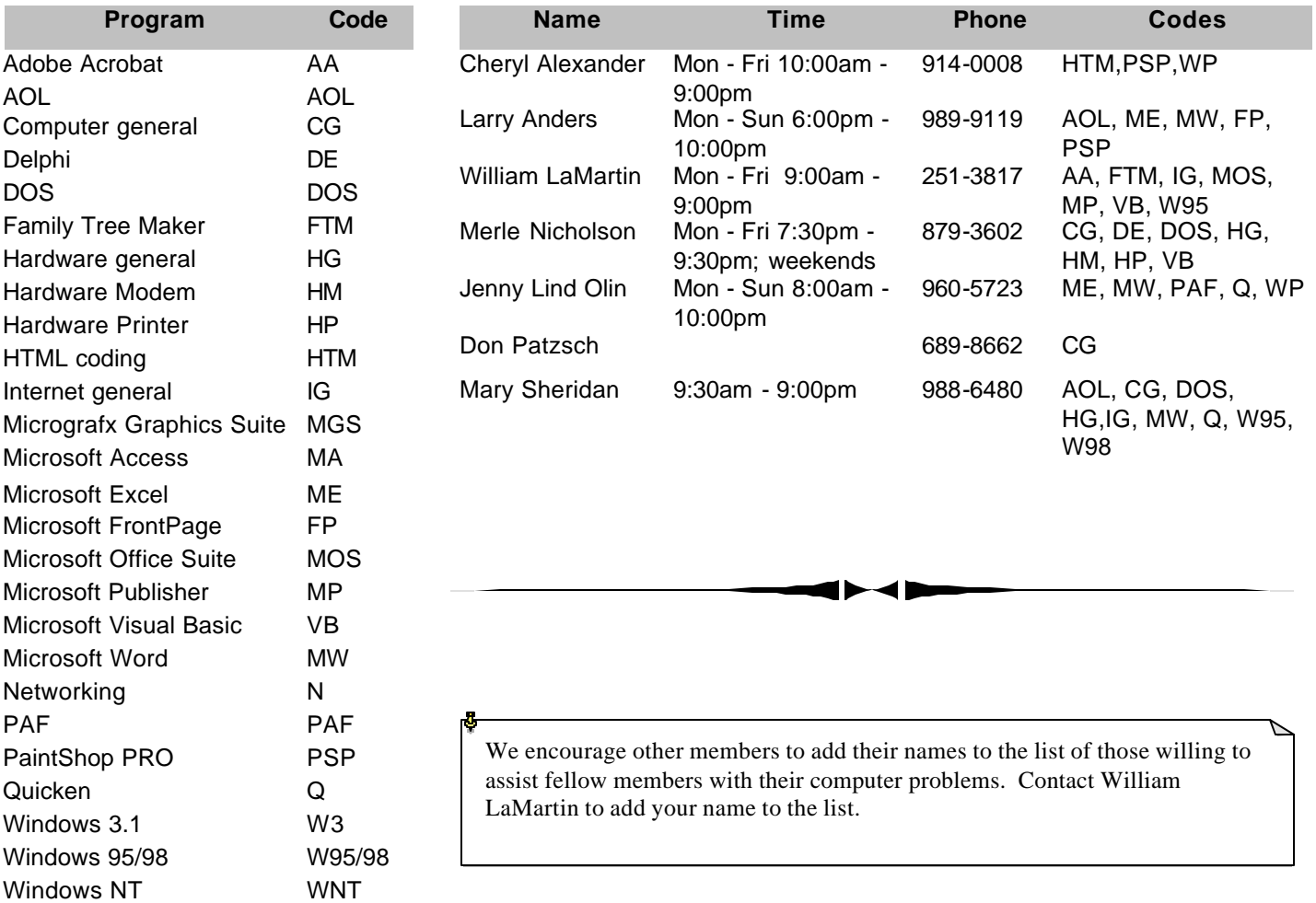

**Tampa PC Users Group, Inc.** P. O. Box 3492 Tampa, FL 33601-3492

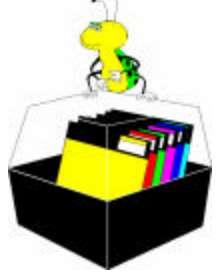

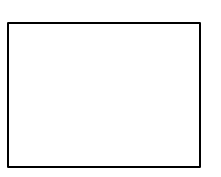

**First Class Mail**

# Member: Your membership is up for renewal Vendor: Your product was reviewed on page \_\_

*(Geek……….Continued from page 6)*

 Tech support at my ISP mentioned in response to a question from me that one does have to *do* something to something in a received email message to get into trouble. Still, they say it is a good idea to keep the right side of your Outlook Express workspace as one pane, stay away from the Preview pane on the bottom.  $\blacklozenge$ 

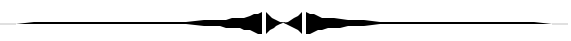

*(FACUG……….Continued from page 7)*

they can send email to each of 1,400 members real fast. Other clubs may use their service for \$5 per month. Go to [http://www.SPCUG.org.](http://www.SPCUG.org)

Adobe sponsored the Sunday lunch. Dave Helmly showed us the latest Adobe Photoshop Magic. Adobe is a unique company. It would take a great deal of space to go through Dave's presentation. Most of us were thoroughly surprised at the one click changes you may make in your photos.

Goodies too numerous to mention were given out during the sessions and on Sunday afternoon at the wrap-up. Larry and his assistants are to be congratulated on another successful conference.  $\blacklozenge$ 

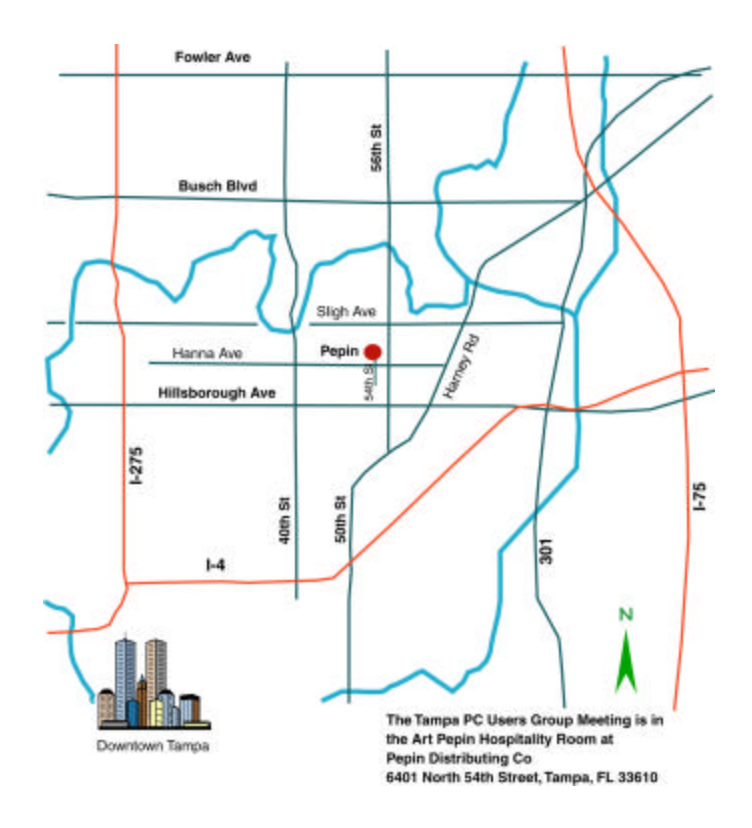